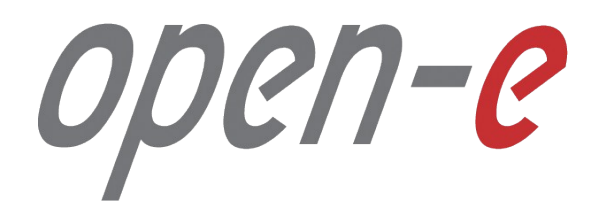

Конфигурирование

**Open-E JovianDSS: Стандартный кластер высокой доступности**

**Open-E JovianDSS: High-Availability Cluster**

Software Version: JovianDSS ver. 1.00 up19 last update: April 2018

Last update: April 2018

**Open-E JovianDSS: High-Availability Cluster**

#### **Краткое руководство по настройке Open-E JovianDSS: Стандартный кластер высокой доступности.**

Двухузловой кластер высокой доступности Open-E JovianDSS обеспечивает непрерывность доступа к СХД при следующих видах аварий: ошибки в данных, отказ диска, отказ сетевого интерфейса, вирусная атака, отказ пула, отказ узла, отказ JBOD или HBA.

В рабочем режиме каждый из узлов кластера обслуживает свой пул (набор) данных, что увеличивает производительность СХД.

При отказе одного из узлов, обслуживание его пула данных начинает осуществлять второй узел. Работа с пулом данных по всем протоколам доступа восстанавливается в течение секунд через оставшийся исправным узел с сохранением полного функционала, включая моментальные снимки и репликацию.

Механизм виртуальных IP адресов в кластерной конфигурации обеспечивает клиентам, подключенным по протоколам SMB, NFS или iSCSI в момент аварии, доступ к СХД по тем же IP адресам без необходимости переконфигурирования на стороне клиента.

**Open-E JovianDSS: High-Availability Cluster**

**Настройка кластера высокой доступности по шагам:**

- 1. Конфигурация оборудования
- 2. Создание пула данных:
	- 2.1. Добавление write log (SLOG for ZIL)
	- 2.2. Добавление Read Cache
	- 2.3. Добавление Spare Disk
- 3. Создание iSCSI Target
- 4. Настройка сети:
- 5. Установка времени и даты
- 6. Сопряжение узлов
- 7. Назначение узлов для Ping-а
- 8. Настройка обработки критических ошибок
- 9. Запуск службы кластеризации
- 10. Конфигурирование виртуальных IP
- 11. Настройка системы мониторинга
- 4.1. Объединение сетевых интерфейсов 12. Тестирование отказа одного из узлов
- 4.2. Назначение шлюза
- 4.3. Назначение DNS

**Open-E JovianDSS: High-Availability Cluster**

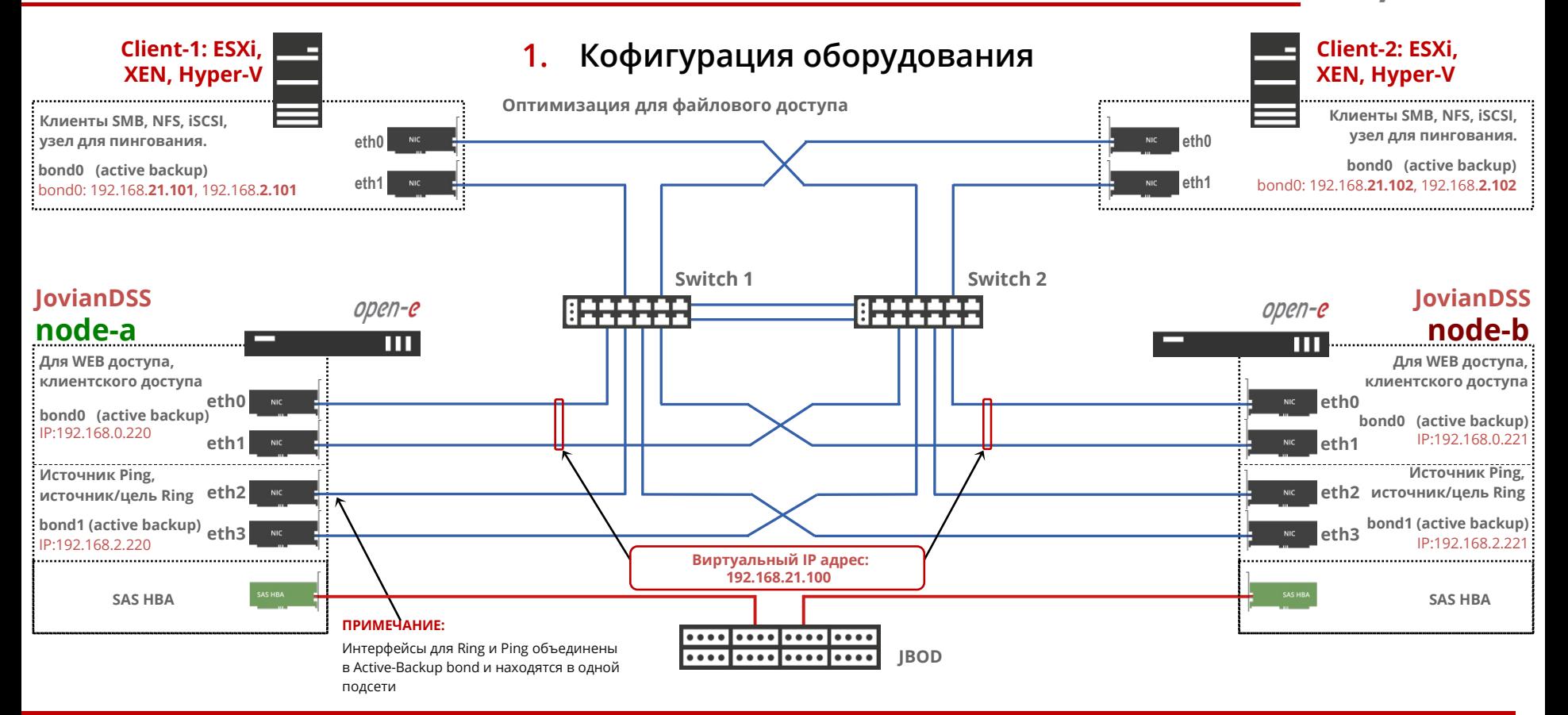

www.open-e.com

?N-C

**Open-E JovianDSS: High-Availability Cluster**

#### **ПРИМЕЧАНИЕ:**

Каждый узел кластера должен иметь уникальное имя хоста. Если в одной сети работает несколько кластеров, рекомендуется использовать следующие имена:

- Для первого кластера: node-a-00 node-b-00
- Для второго кластера: node-a-01 node-b-01
- Для третьего кластера: node-a-02 node-b-02

И так далее...

Если вас не устраивают наименования сетевых интерфейсов узла, вы можете переназначить их имена, воспользовавшись Console tools: меню Add-ons->NICs management по горячим клавишам ctrl-alt-t или F2.

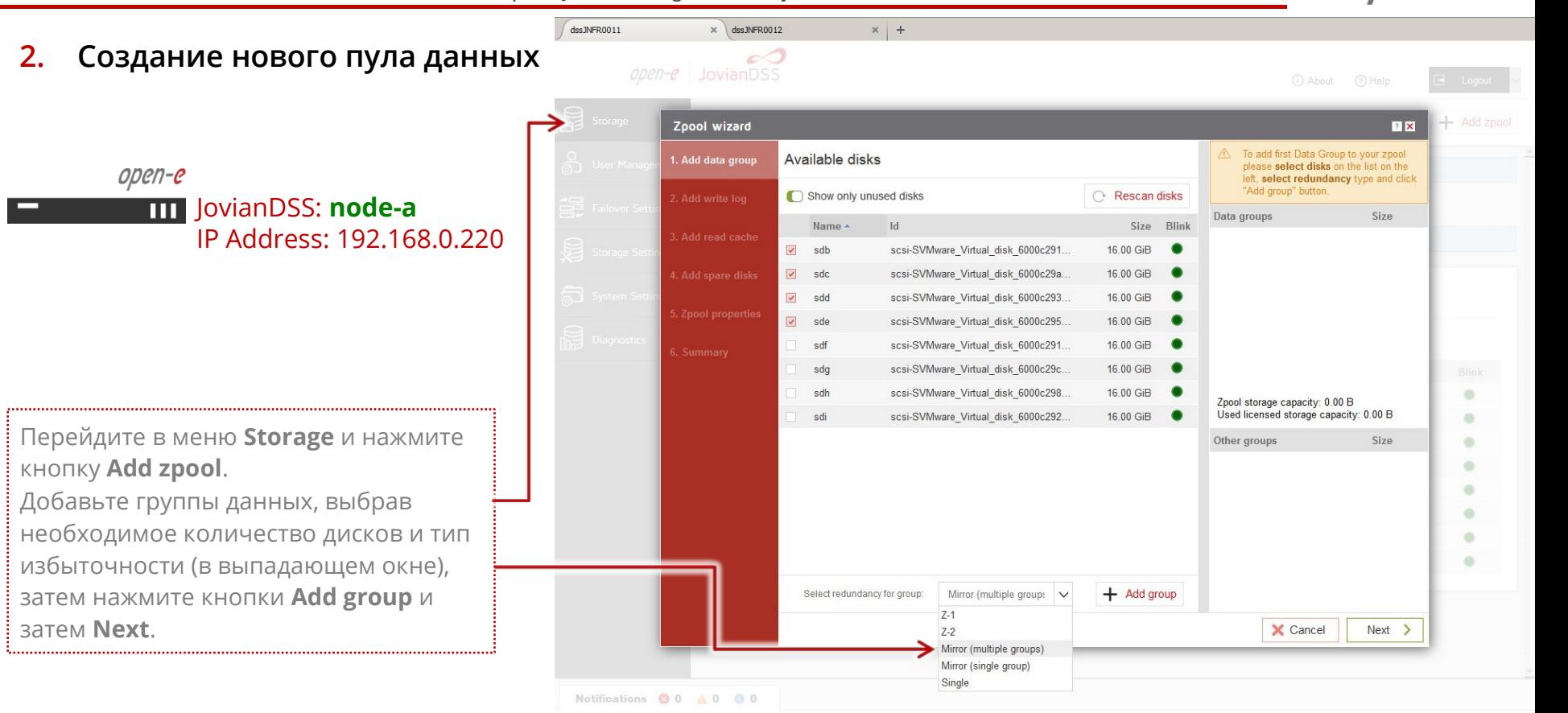

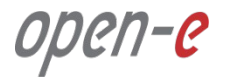

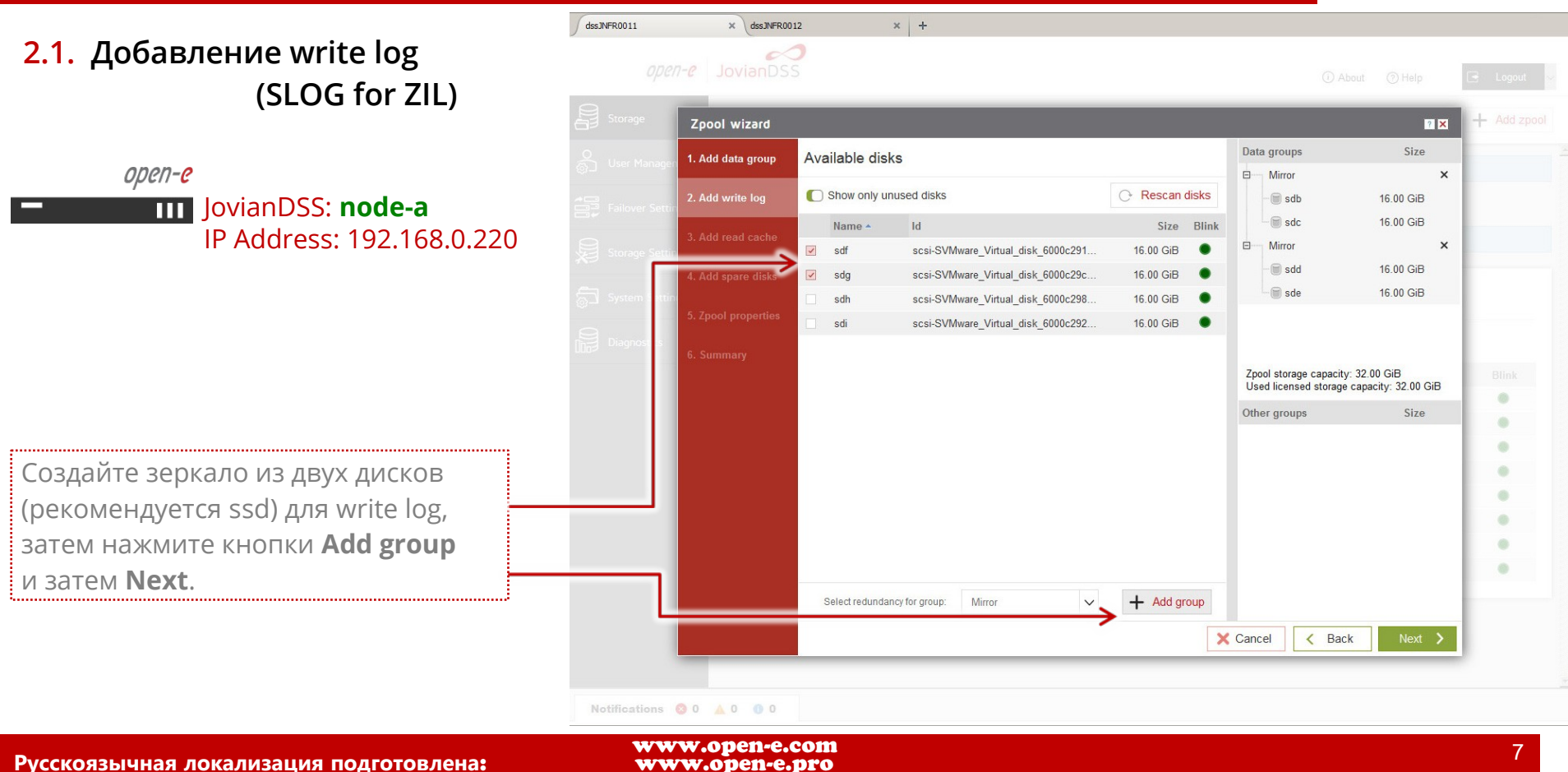

**Open-E JovianDSS: High-Availability Cluster**

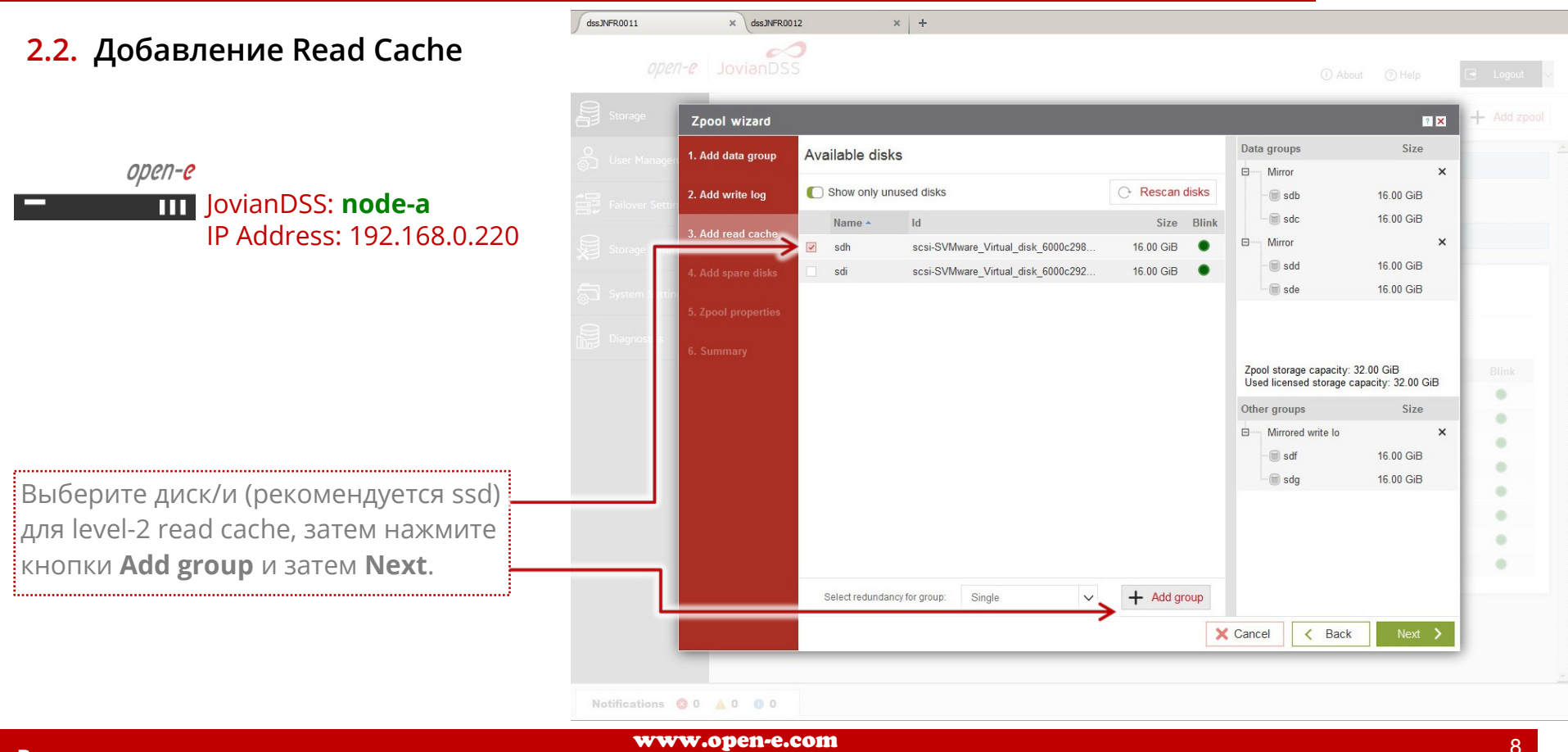

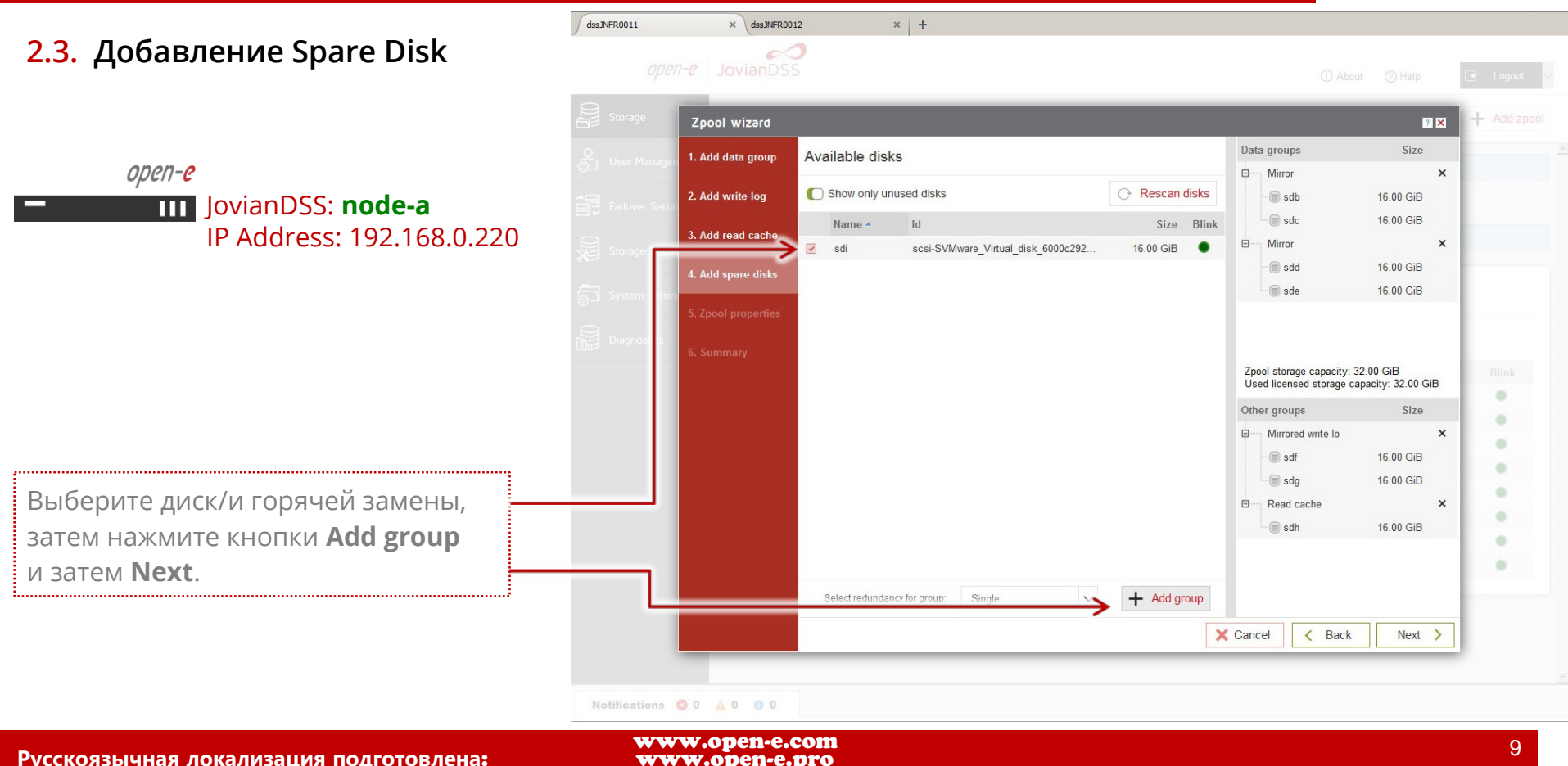

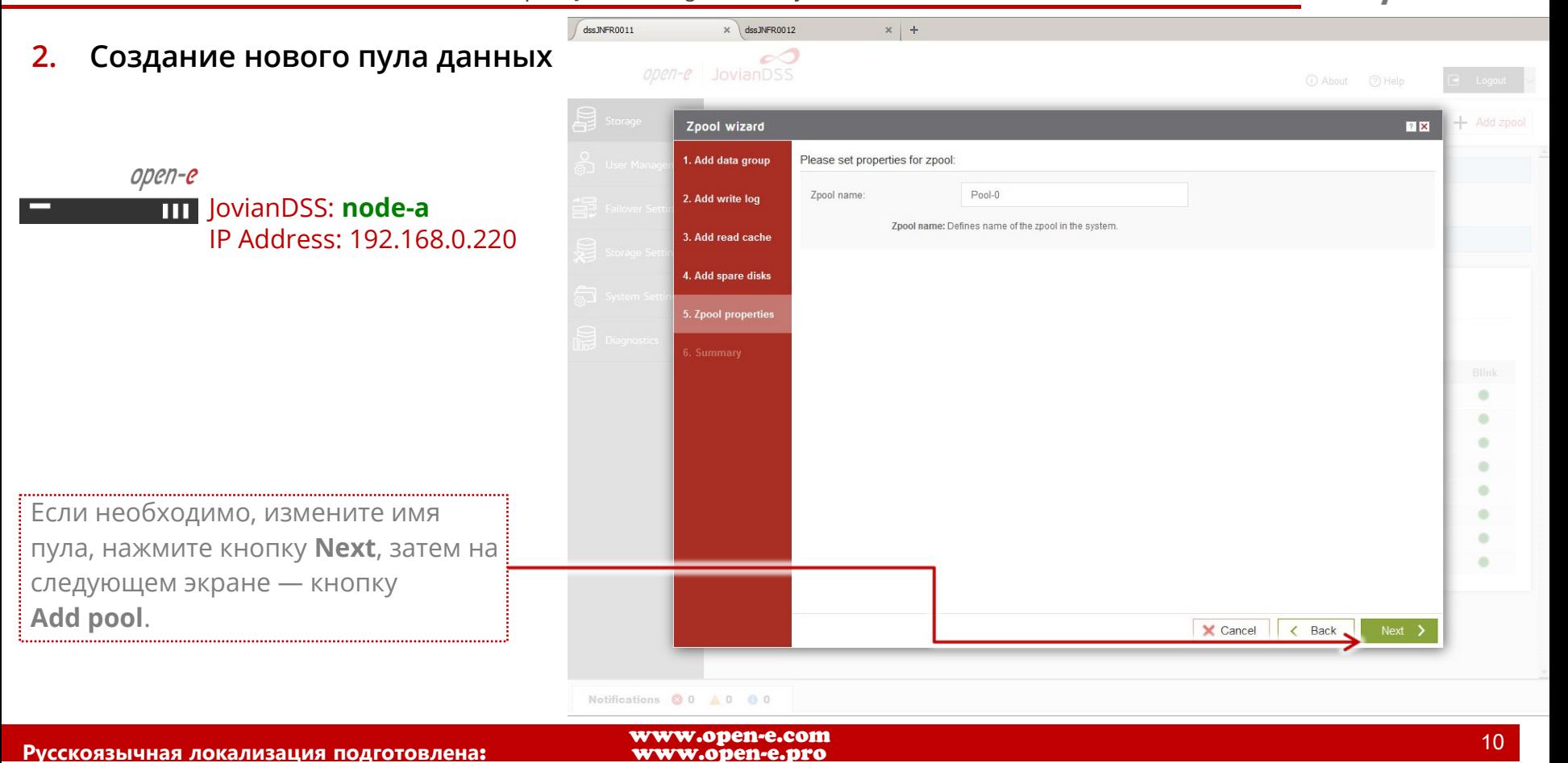

**Open-E JovianDSS: High-Availability Cluster** dssJNFR0011  $\times$  dssJNFR0012  $x +$ **3. Создание iSCSI Target** ℴ⊲  $\omega$ pen-e **JovianDSS** (i) About (?) Help R Logout Storage  $\bigcirc$  Rescan  $+$  Add zpool Storage ക് **User Management** open-e JovianDSS: **node-a**  $O$  Pool-O  $\sim$  Options  $\vee$  $\begin{array}{cc} \overrightarrow{C} & \overrightarrow{C} \\ \overrightarrow{C} & \overrightarrow{C} \end{array}$  Failover Settings IP Address: 192.168.0.220 渹 State: ONLINE **Storage Settings** Status: Zpool is functioning correctly. Zpool ID: 2005253826725532254 Action: None required.  $\mathbf{i}$ System Settings Total storage 31.75 GiB Disks: Diagnostics Zpools available for import (i) No external zpools available for the import have been found. Unassigned disks Меню пула данных открывается при Search Serial number Size Model **Blink** Name нажатии кнопки со стрелкой вниз. No unassigned disks found. Notifications **800 A001** 

**Open-E JovianDSS: High-Availability Cluster** dssJNFR0011  $\times$  dssJNFR0012  $x +$ **3. Создание iSCSI Target** ℴ⊲  $open-e$ **JovianDSS** (i) About (?) Help R Logout Storage  $\bigcirc$  Rescan  $+$  Add zpool Storage ക് **User Management** open-e JovianDSS: **node-a**  $O$  Pool-O  $\sim$  Options  $\vee$  $\begin{array}{cc} \overrightarrow{C} & \overrightarrow{C} \\ \overrightarrow{C} & \overrightarrow{C} \end{array}$  Failover Settings IP Address: 192.168.0.220 月 State: ONLINE **Storage Settings** Status: Zpool is functioning correctly Zpool ID: 2005253826725532254 Action: None required.  $\mathbf{i}$ System Settings Total storage 31.75 GiB Disks: Diagnostics **iSCSI** targets Shares Virtual IPs Snapshots **O** iSCSI targets  $+$  Add new target No targets found.  $\vee$  Zvols not attached to targets  $\longrightarrow$ Zvols: 0 В меню пула данных выберите  $\sim$ **iSCSI targets**, затем нажмите кнопку Zpools available for import **Add new target.** (i) No external zpools available for the import have been found. Unassigned disks Notifications **800 A001** www.open-e.com

1-C **Open-E JovianDSS: High-Availability Cluster** dssJNFR0011  $\times$  dssJNFR0012  $x +$ **3. Создание iSCSI Target** Ø  $ODET - C$ () Rescan  $+$  Add zpool Storage **Target Wizard**  $|?|X|$ open-e 1. Target name JovianDSS: **node-a** ign.2015-10:dss.target0 Generate default name Target name: IP Address: 192.168.0.220 ew target Если необходимо, измените имя iSCSI target, затем нажмите кнопку **Next.**  $\times$  Cancel Unassigned disks Notifications @ 0 A 0 @ 1 www.open-e.com 13 **Русскоязычная локализация подготовлена:** 

dssJNFR0011

?N-C **Open-E JovianDSS: High-Availability Cluster**  $\times$  dssJNFR0012  $x +$ c0  $ODET - C$ C) Rescan + Add zpool Storage **Target Wizard**  $|?|X|$ 1. Target name Zvols available for target 2. Zvols Search  $+$  Add new zvol Name Type Logical size SCSI ID LUN Access mode

X Cancel

 $\leftarrow$  Back

 $Next$  >

lew target

Для создания нового тома, привязанного к таргету, нажмите кнопку **Add new zvol**.

**3. Создание iSCSI Target**

open-e

JovianDSS: **node-a**

IP Address: 192.168.0.220

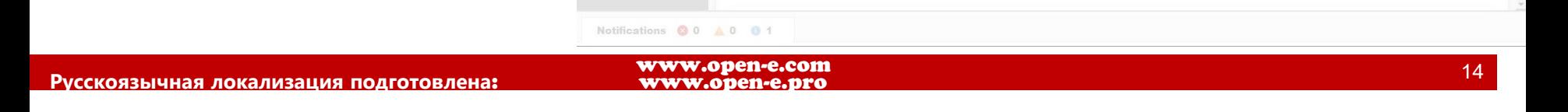

Unassigned disks

Zvols available for target

**Open-E JovianDSS: High-Availability Cluster**

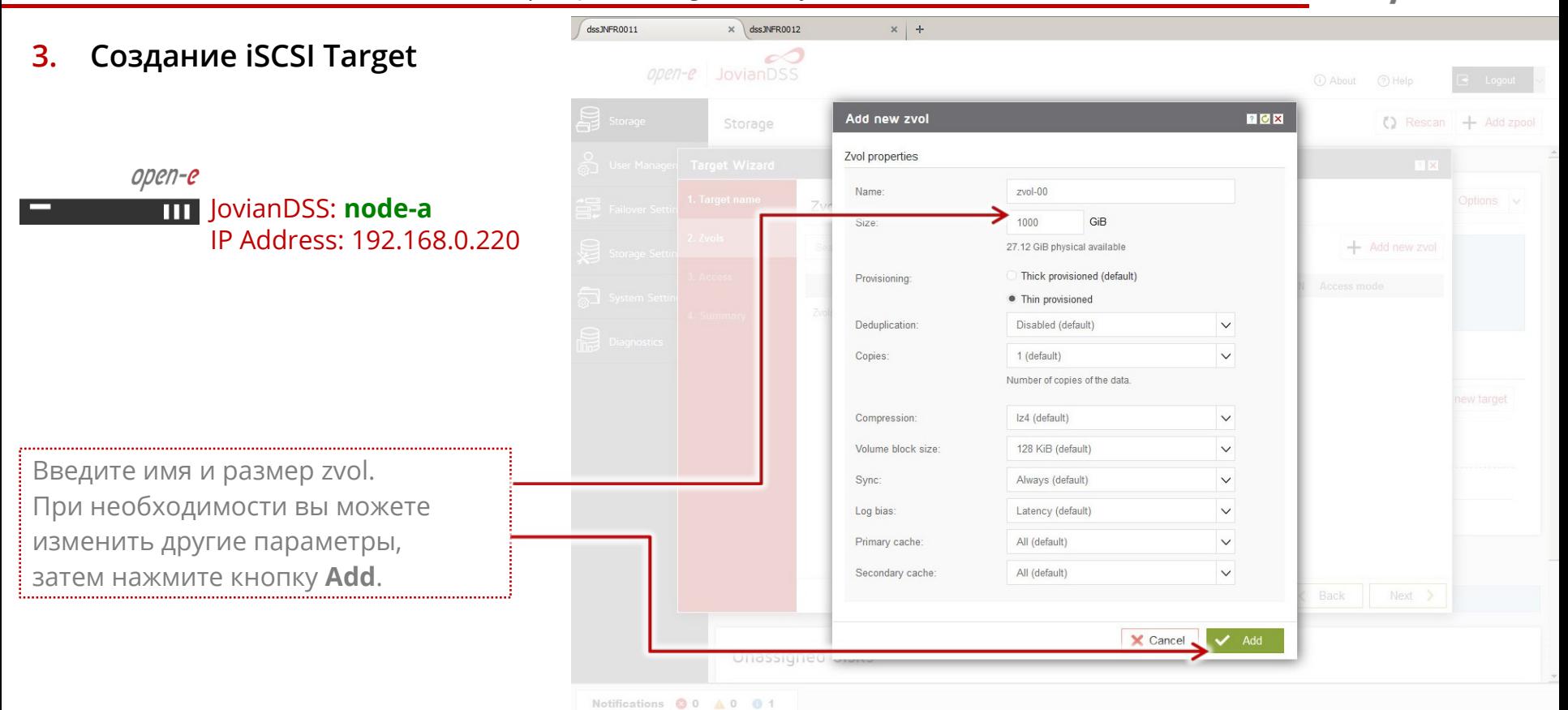

**Open-E JovianDSS: High-Availability Cluster** dssJNFR0011  $\times$  dssJNFR0012  $x +$ **3. Создание iSCSI Target** c S  $ODET - C$ () Rescan  $+$  Add zpool Storage **Target Wizard**  $|?|X|$ open-e 1. Target name JovianDSS: **node-a** Zvols available for target IP Address: 192.168.0.220 2. Zvols Search  $+$  Add new zvol Name Type Logical size SCSI ID LUN Access mode  $\vee$  zvol-00 zvol 1000.00 GiB P1XjxWimhYZHL  $\overline{0}$ Read-write (default) ew target Нажмите кнопку **Next**. На следующем экране нажмите кнопку **Next**, и, наконец, кнопку X Cancel < Back **Add**. Unassigned disks Notifications @ 0 A 0 0 1

**Open-E JovianDSS: High-Availability Cluster** dssJNFR0011  $\times$  dssJNFR0012  $x +$ **3. Создание iSCSI Target** ℴ⊲  $\omega$ pen-e **JovianDSS** (i) About (?) Help Logout Storage () Rescan + Add zpool Storage ക് **User Management** open-e JovianDSS: **node-a**  $O$  Pool-O  $\sqrt{ }$  Options  $\vee$ Failover Settings IP Address: 192.168.0.220 月 State: ONLINE **Storage Settings** Status: Zpool is functioning correctly Zpool ID: 2005253826725532254 Action: None required.  $\mathbf{i}$ System Settings Total storage 31.75 GiB Disks: Diagnostics **iSCSI** targets Virtual IPs **Status** Disk groups Snapshots Shares **C** iSCSI targets  $+$  Add new target ign.2015-10:dss.target0 - Status: Active - Zvols: 1 Новый iSCSI target с именем zvol-00  $\mathcal{L}$ Search **Options** создан и готов к работе. Name **Type SCSI ID** LUN Logical size **Physical size** Compression Provisioning P1XjxWimhYZHLBfe  $\mathcal{P}_1$ Аналогично вы можете создать share  $1$  zvol-00 zvol 1000.00 GiB 64.00 KiB 1.00 thin по протоколам SMB и NFS, однако, △ Zvols not attached to targets – Zvols: 0 это не описывается в этом документе. Search  $\mathcal{L}$ Options 

www.open-e.com

Notifications **800 A001** 

Name -

No volumes found

Type

Logical size

Physical size Compression Provisioning

**Open-E JovianDSS: High-Availability Cluster**

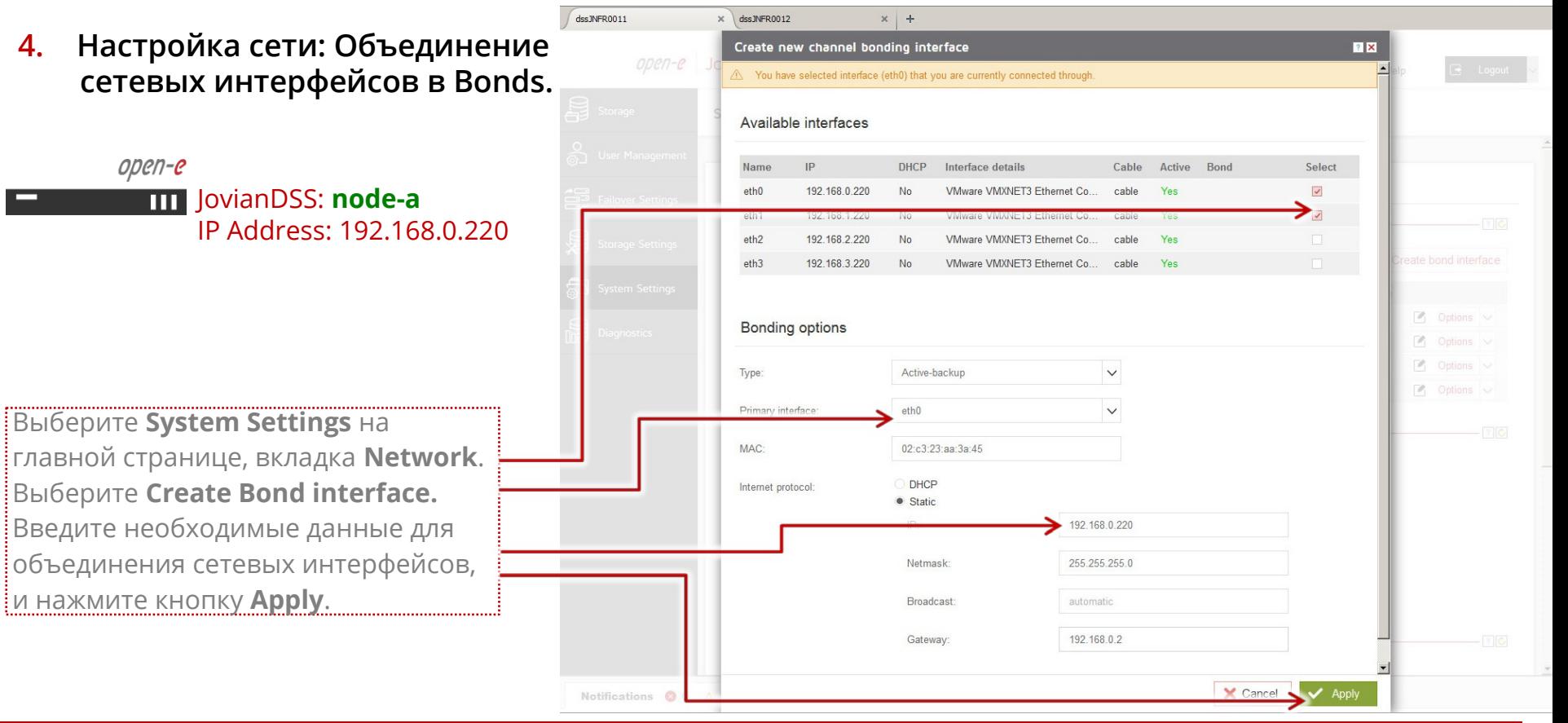

www.open-e.com

18

**Open-E JovianDSS: High-Availability Cluster**

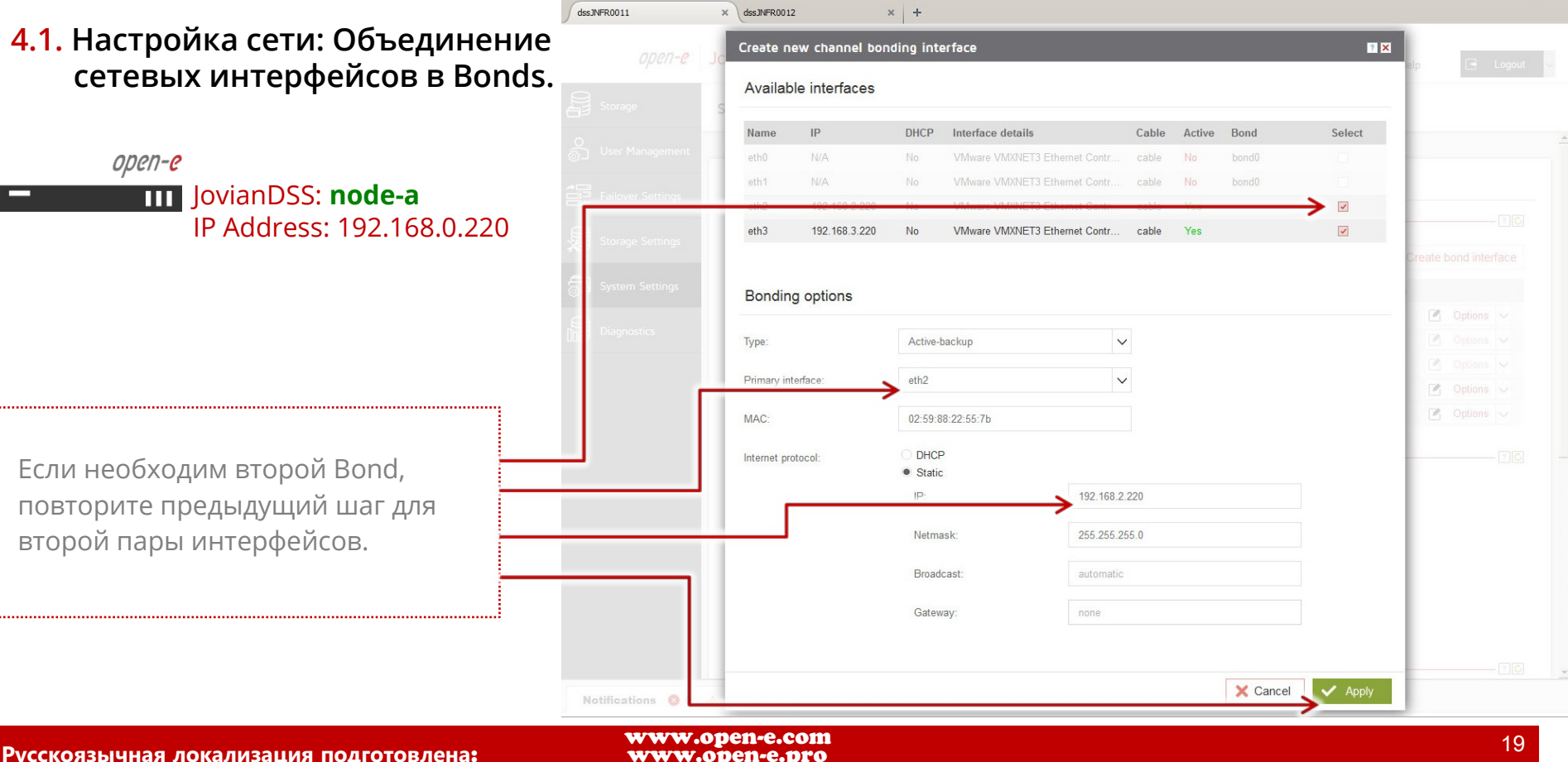

19

**Open-E JovianDSS: High-Availability Cluster**

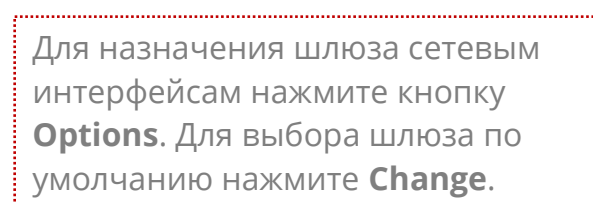

JovianDSS: **node-a**

**4.2. Настройка сети: Выбор** 

**Default gateway**

open-e

IP Address: 192.168.0.220

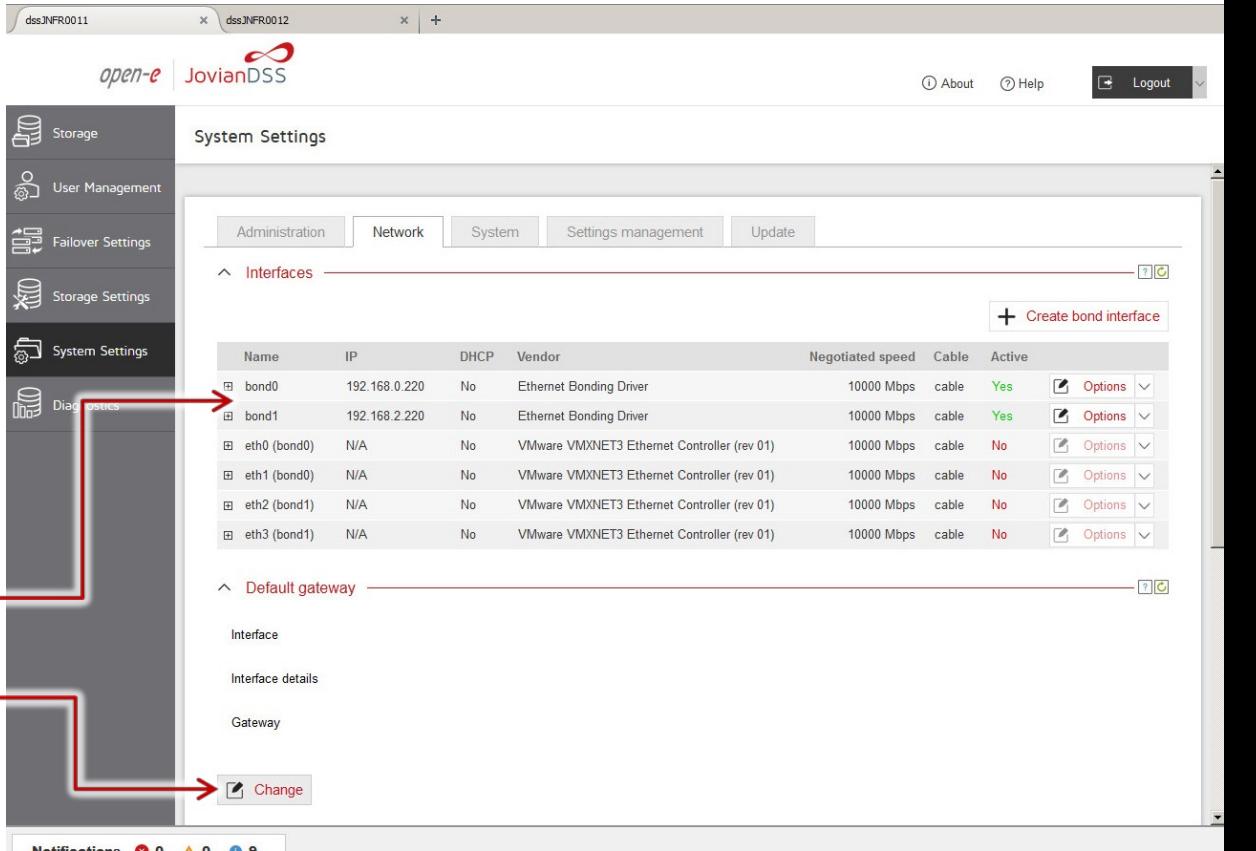

**Open-E JovianDSS: High-Availability Cluster**

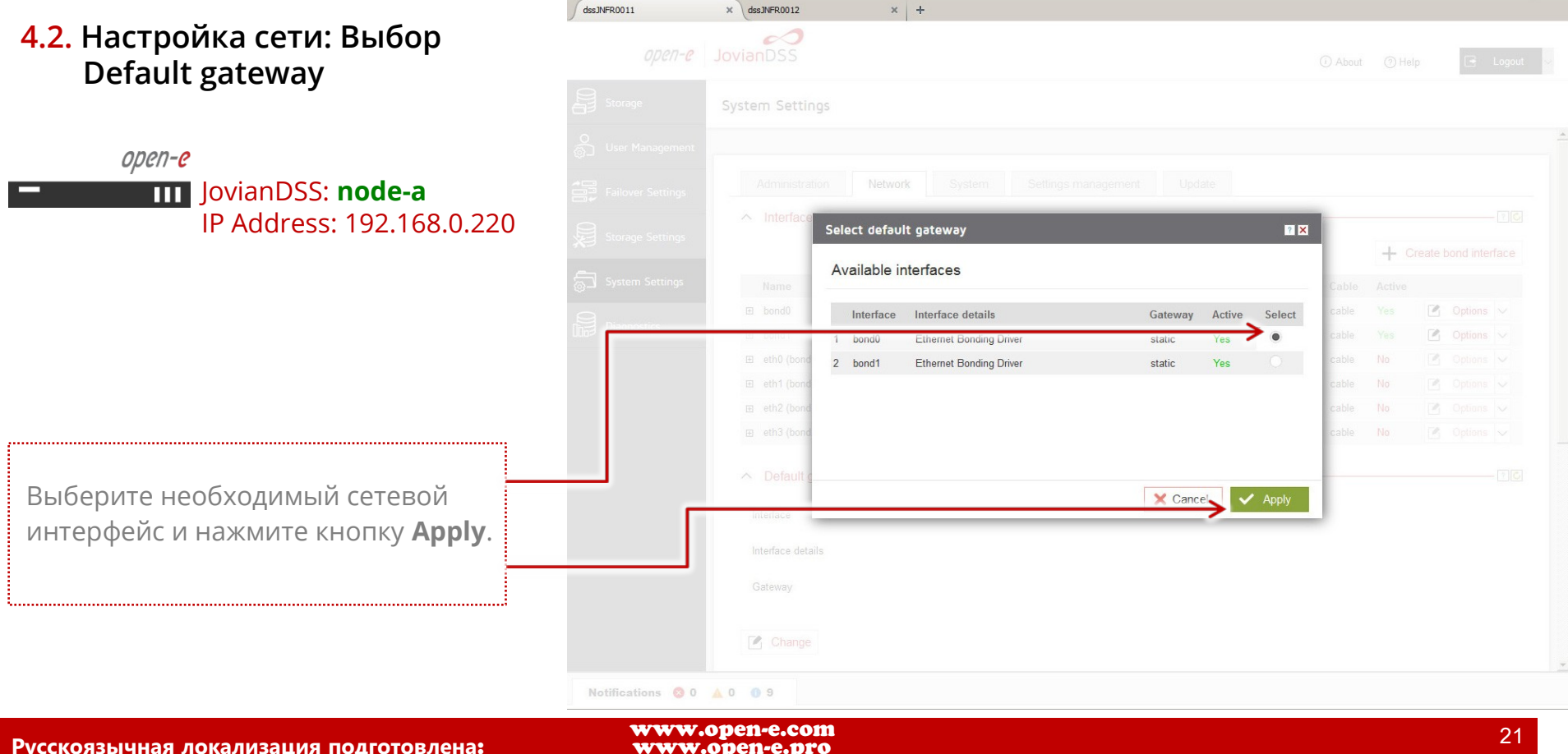

21

**Open-E JovianDSS: High-Availability Cluster**

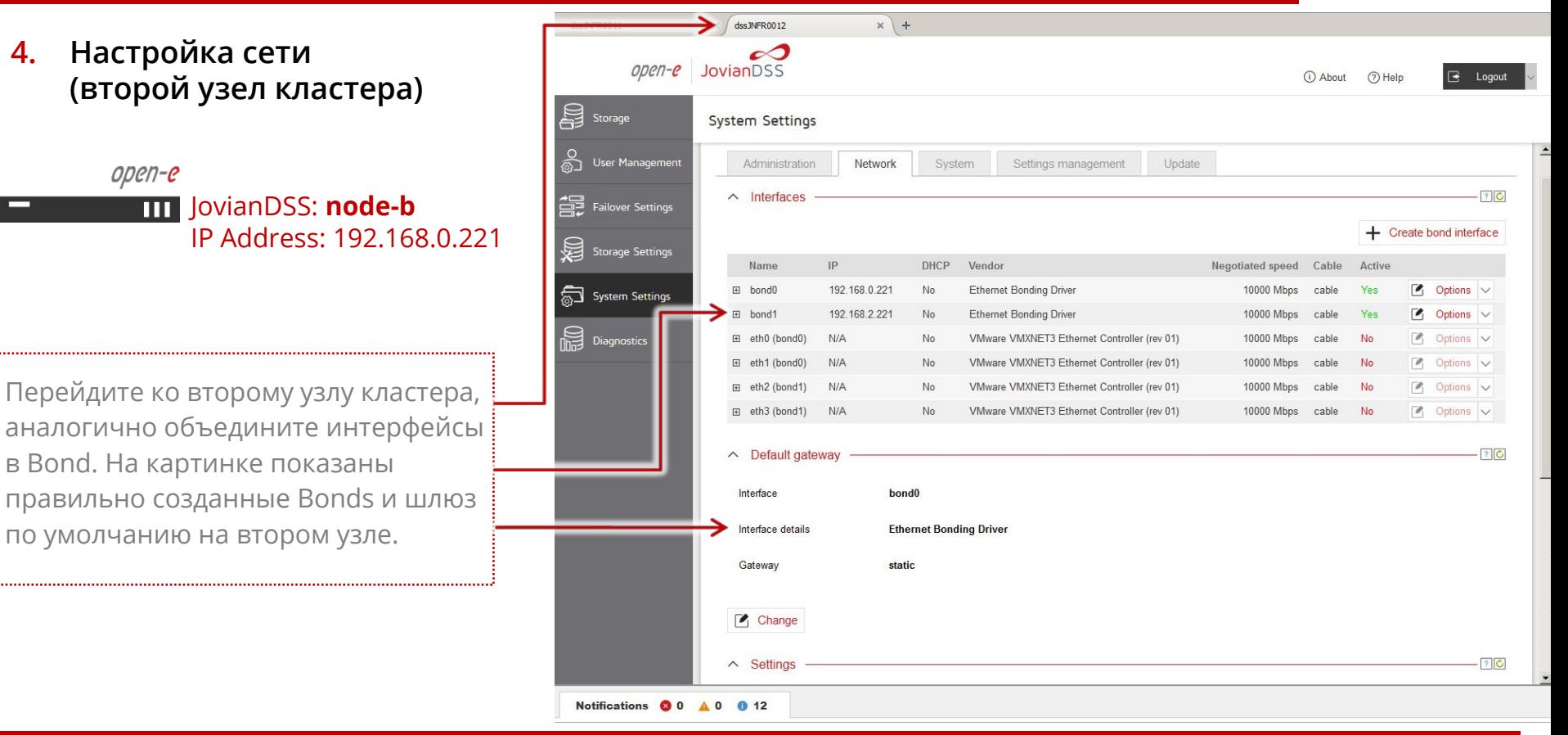

**Русскоязычная локализация подготовлена:** 

**Open-E JovianDSS: High-Availability Cluster**

#### **4.3. Настройка сети: Ввод адреса DNS-сервера**

open-e JovianDSS: **node-a** IP Address: 192.168.0.220

На главной странице выберите **System settings,** вкладку **Network**. Раскройте подвкладку **Settings**. Здесь вы можете изменить имя узла и задать IP-адрес DNS сервера. Для сохранения нажмите кнопку **Apply**.

Повторите аналогичную процедуру для второго узла кластера.

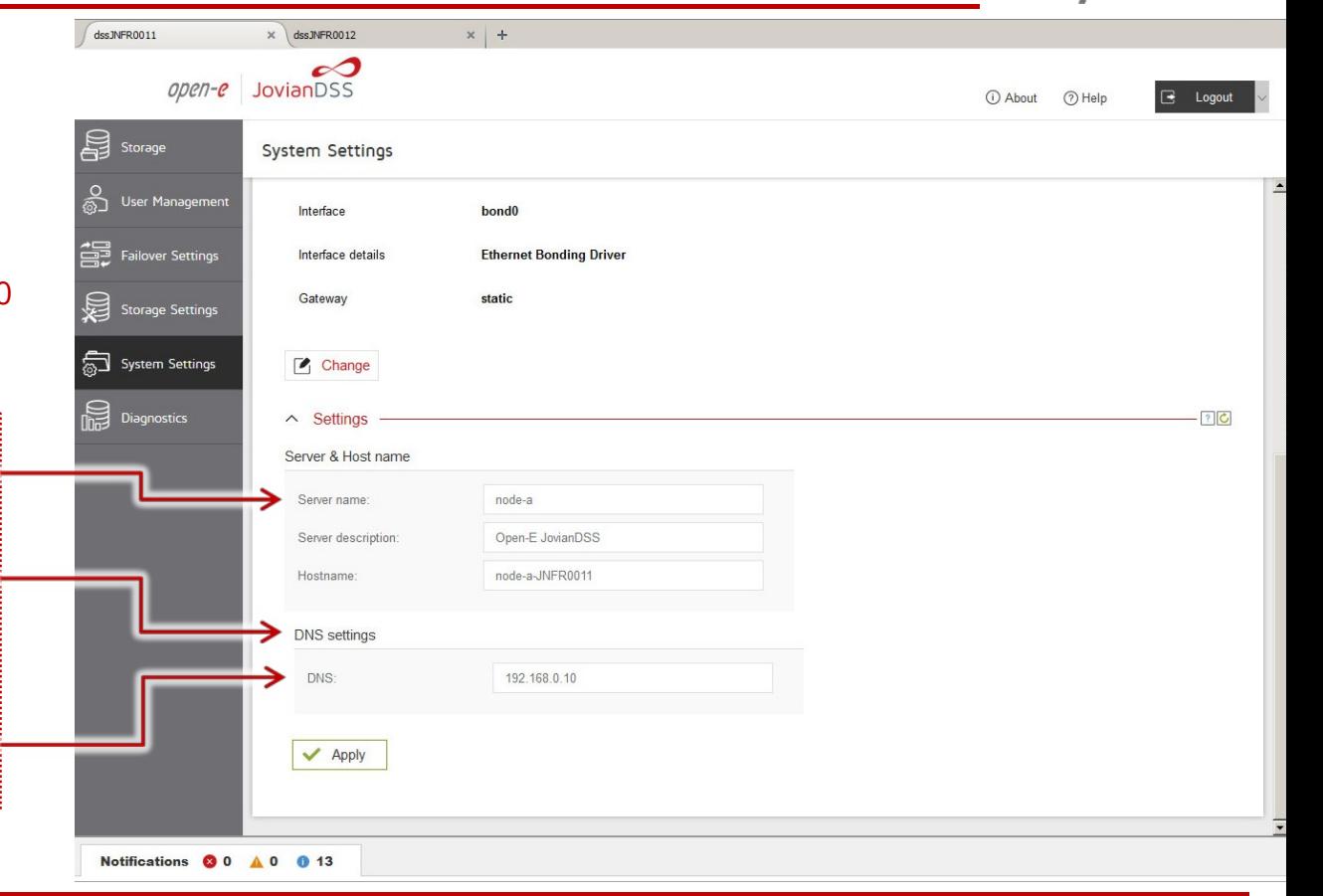

**Open-E JovianDSS: High-Availability Cluster**

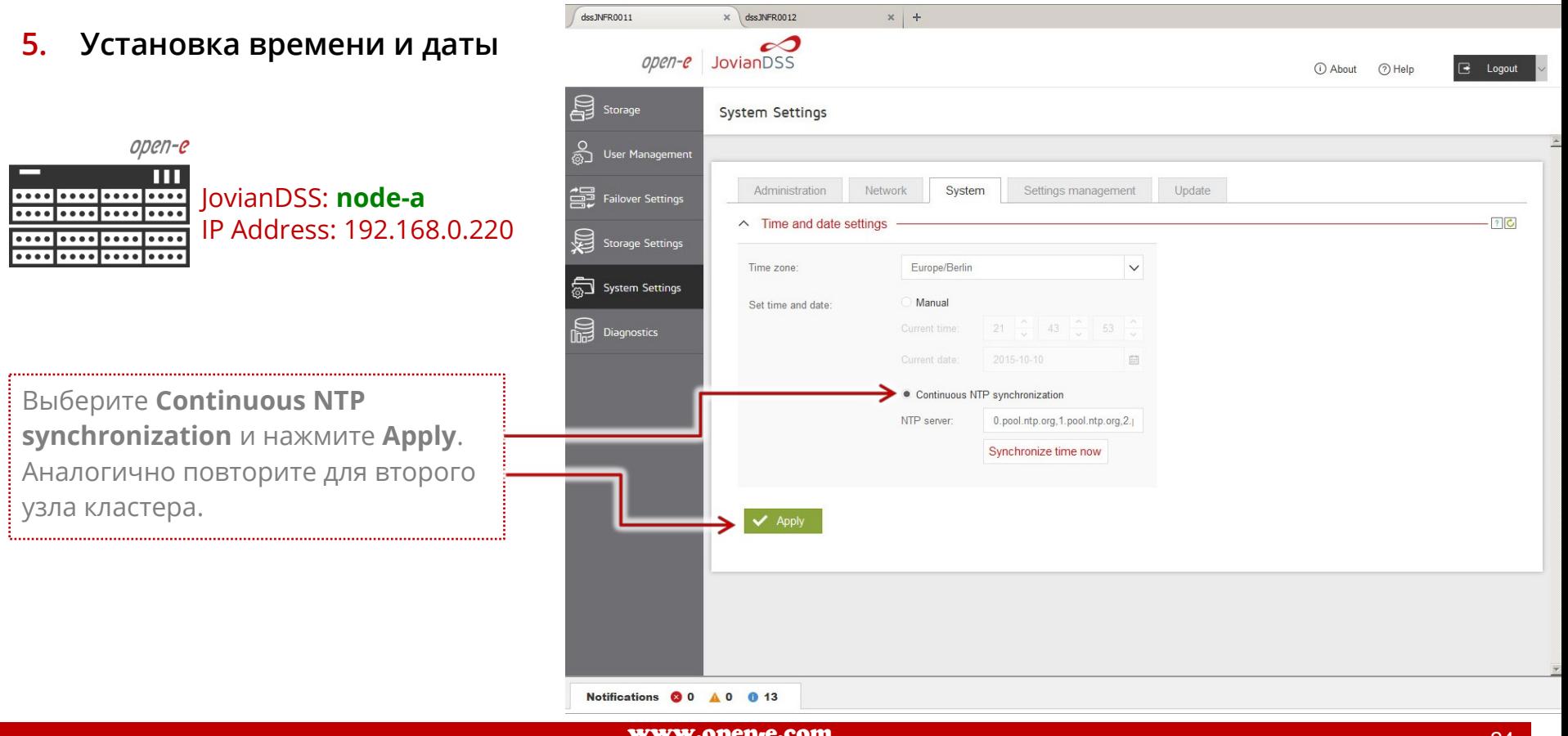

**Open-E JovianDSS: High-Availability Cluster**

#### **6. Сопряжение узлов кластера**

#### open-e JovianDSS: **node-a** IP Address: 192.168.0.220

В главном меню выберите **Failover settings.** Введите: IP-адрес Bondинтерфейса второго узла кластера и пароль администратора (по умолчанию «admin»). Затем нажмите кнопку **Connect**. Объединенный интерфейс будет использован для: ring (мониторинг отказа узла другим узлом кластера) и синхронизации резервирования.

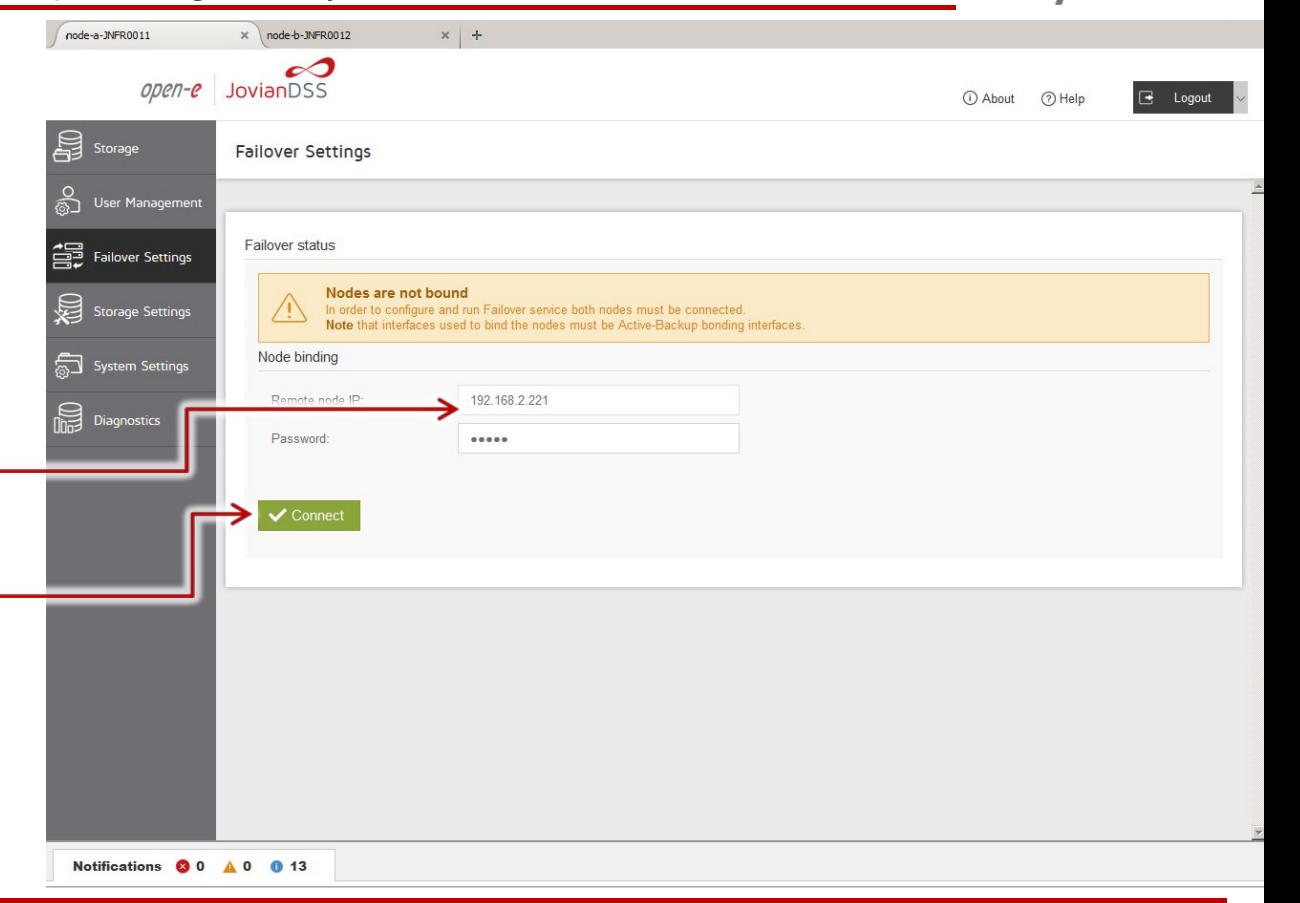

**Open-E JovianDSS: High-Availability Cluster**

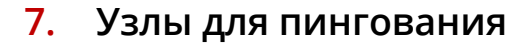

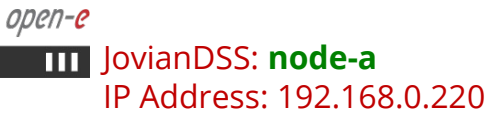

В **Failover settings** главного меню, в секции **Ping nodes** нажмите **Edit** и введите не менее двух узлов для пингования. IP-адреса узлов для пингования должны быть доступны с интерфейсов, используемых для Ring (входить в одну подсеть).

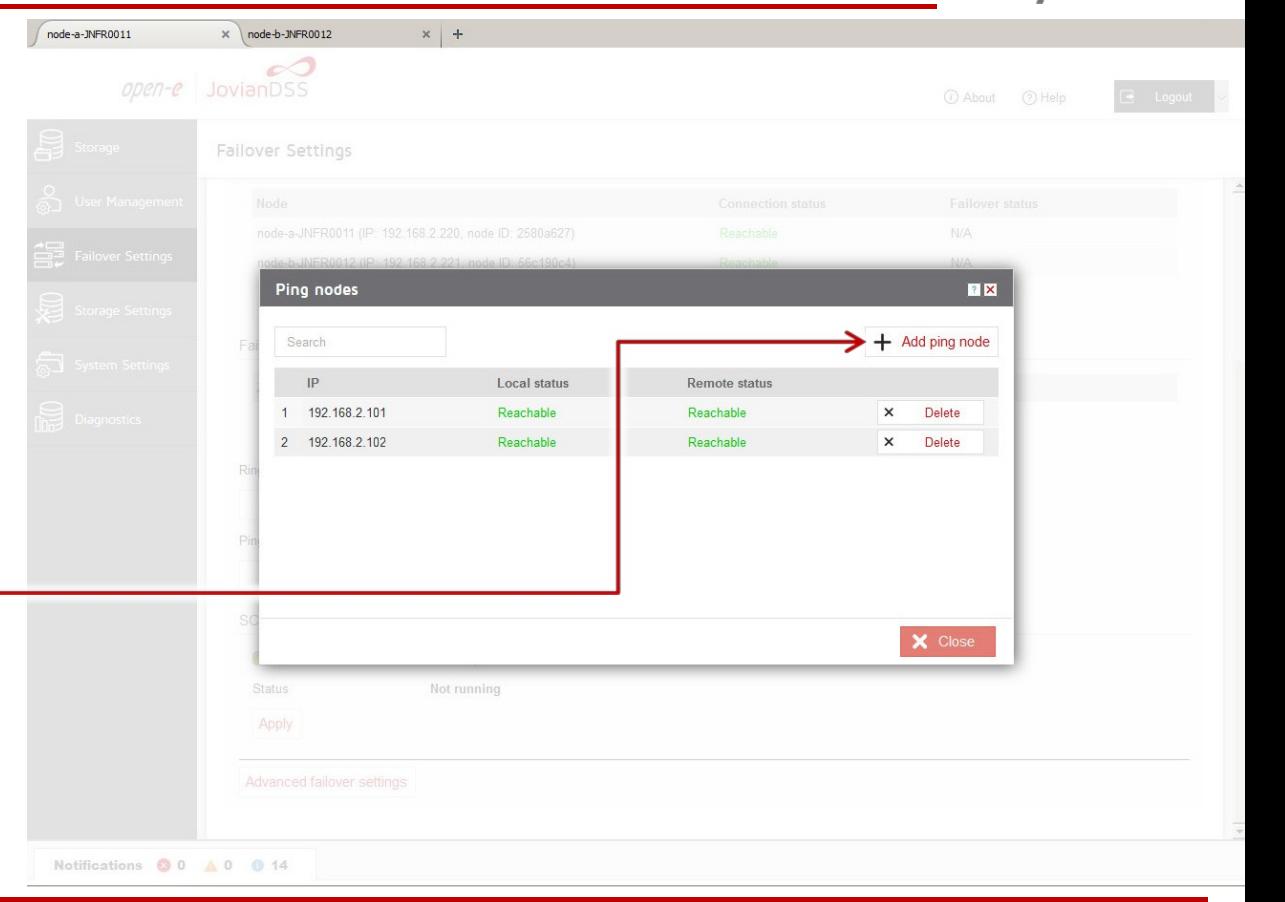

**Open-E JovianDSS: High-Availability Cluster**

**8. Настройка обработки критических ошибок**

> open-e JovianDSS: **node-a** IP Address: 192.168.0.220

Настоятельно рекомендуем выбрать опцию **Immediate** для немедленной перезагрузки в случае критической ошибки ввода-вывода.

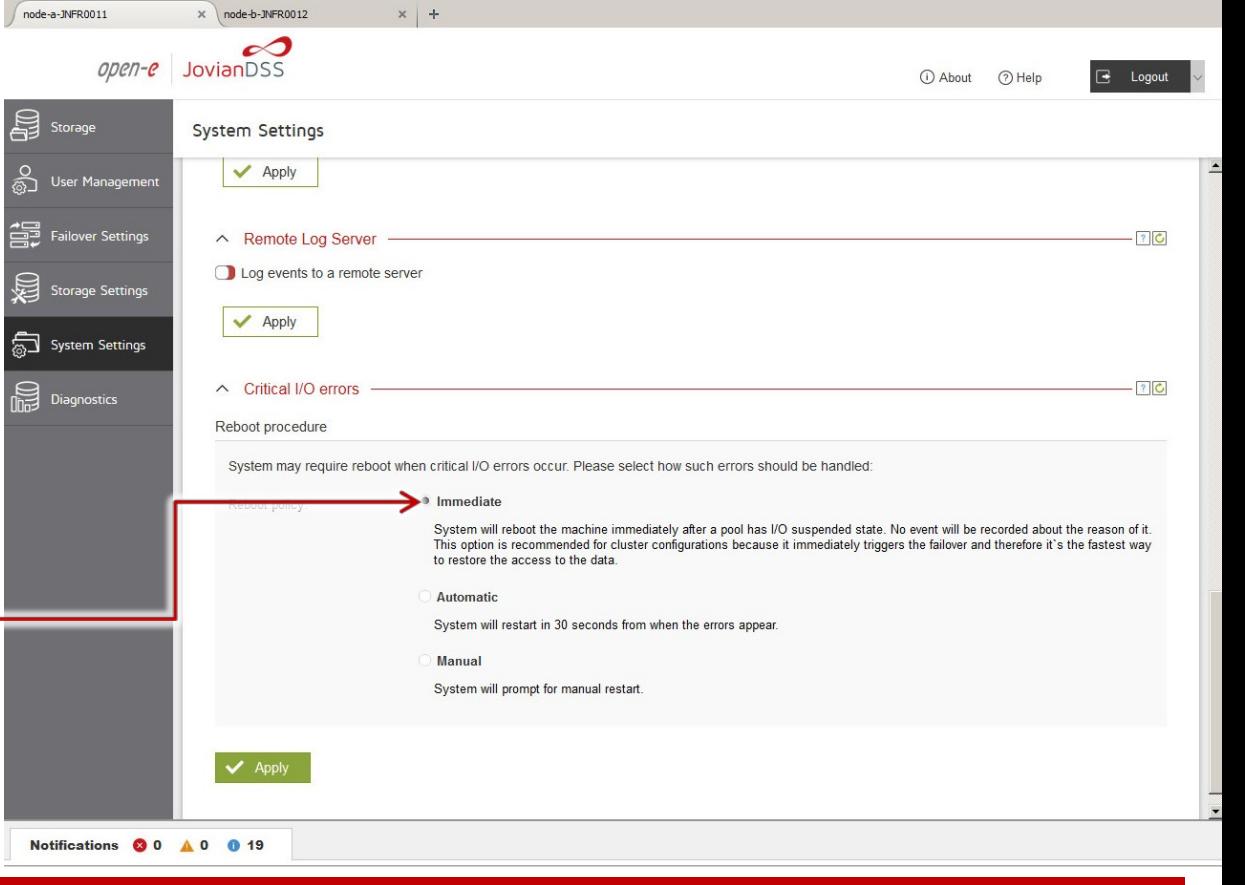

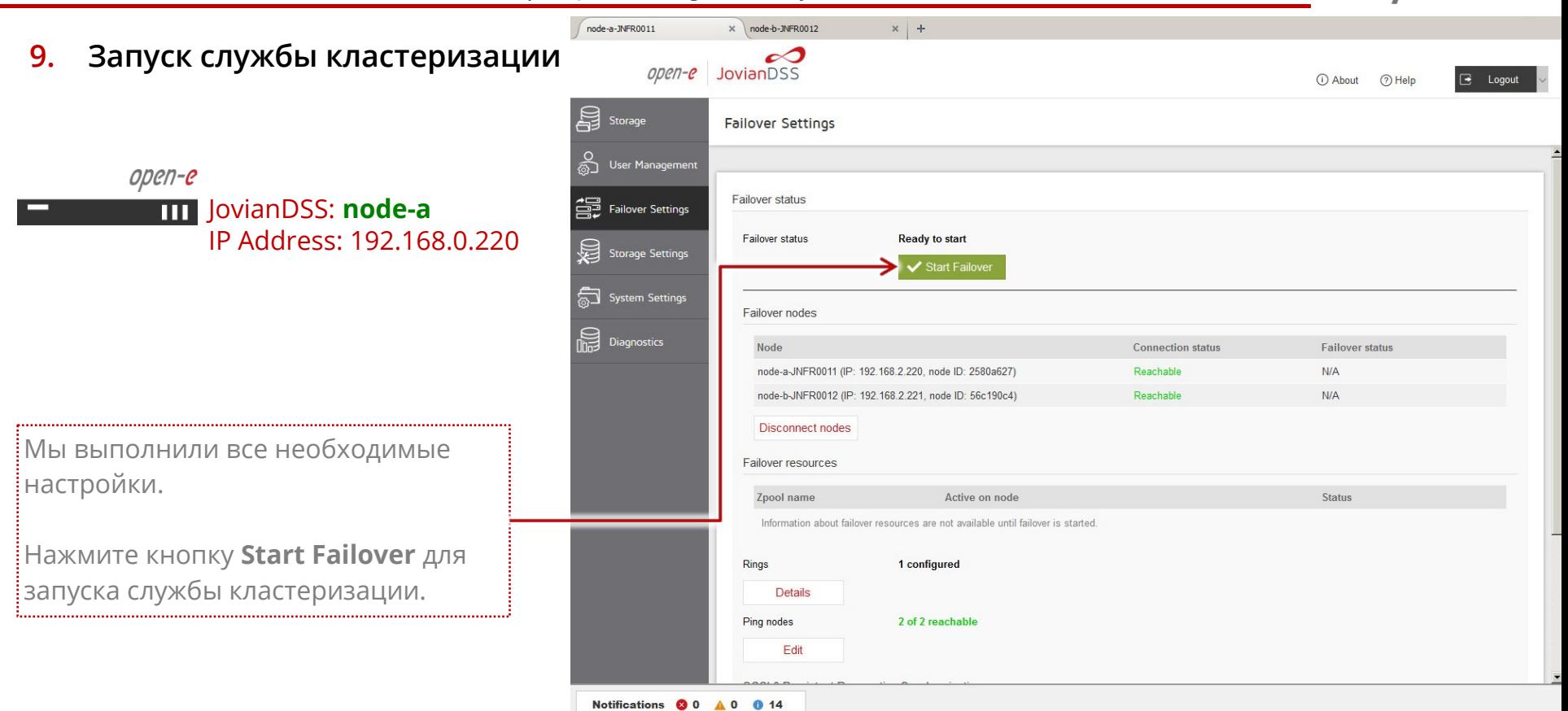

**Open-E JovianDSS: High-Availability Cluster**

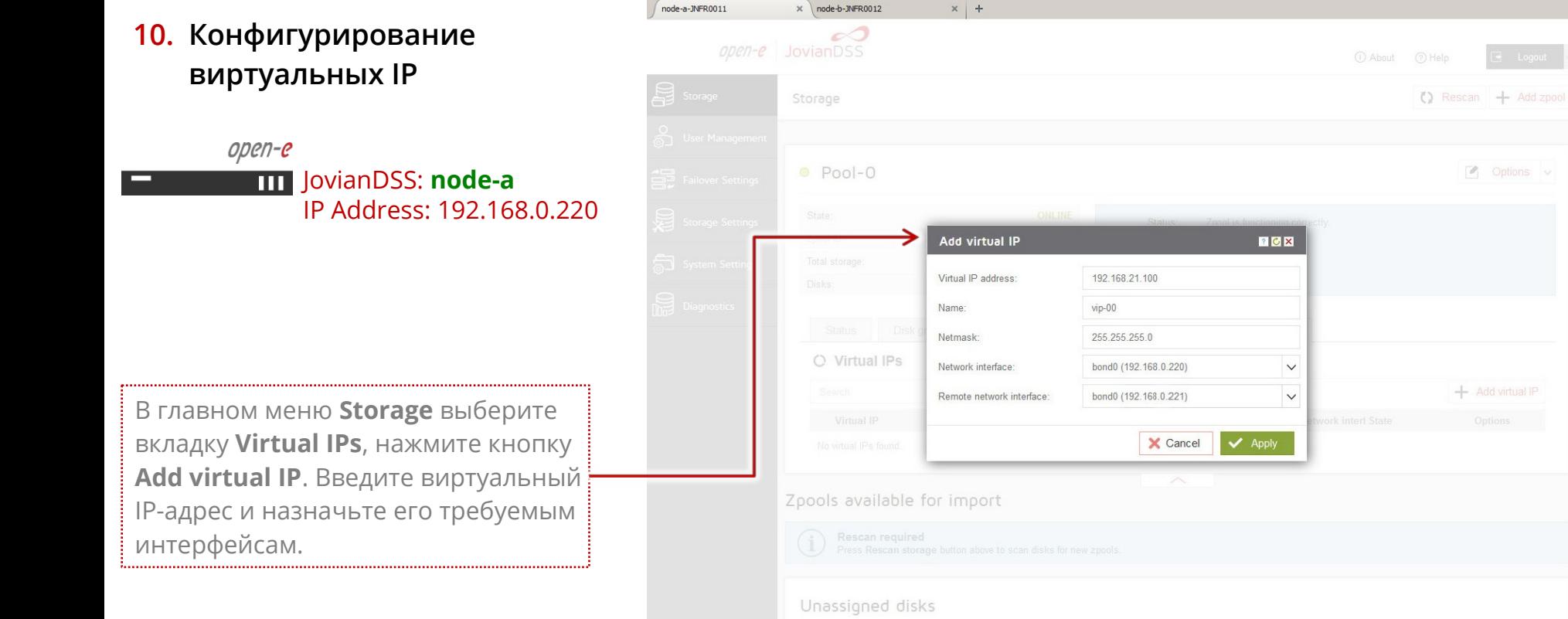

Notifications **@** 0 **A** 0 **0** 19

www.open-e.com

 $\sim$  Options  $\vee$ 

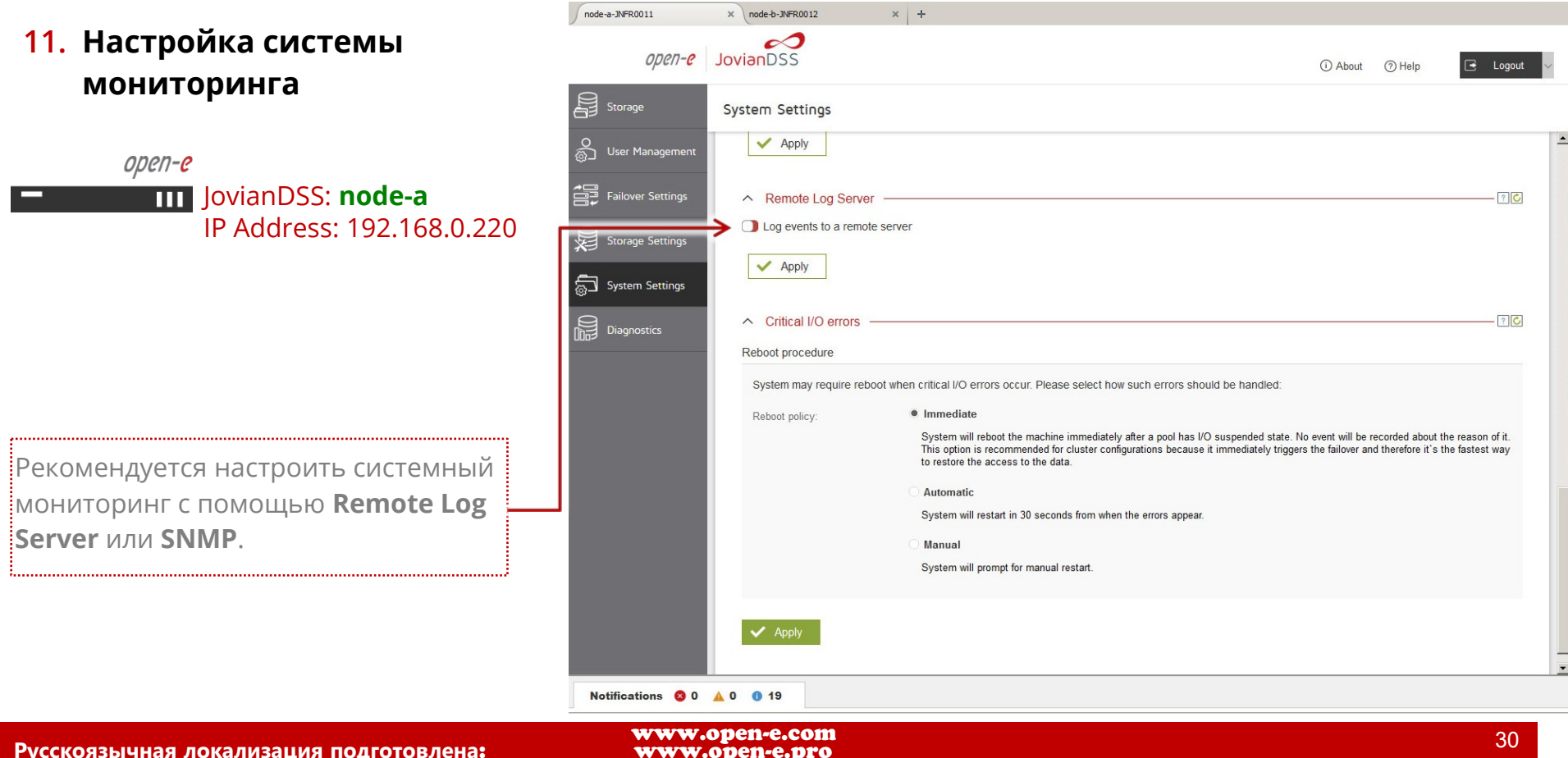

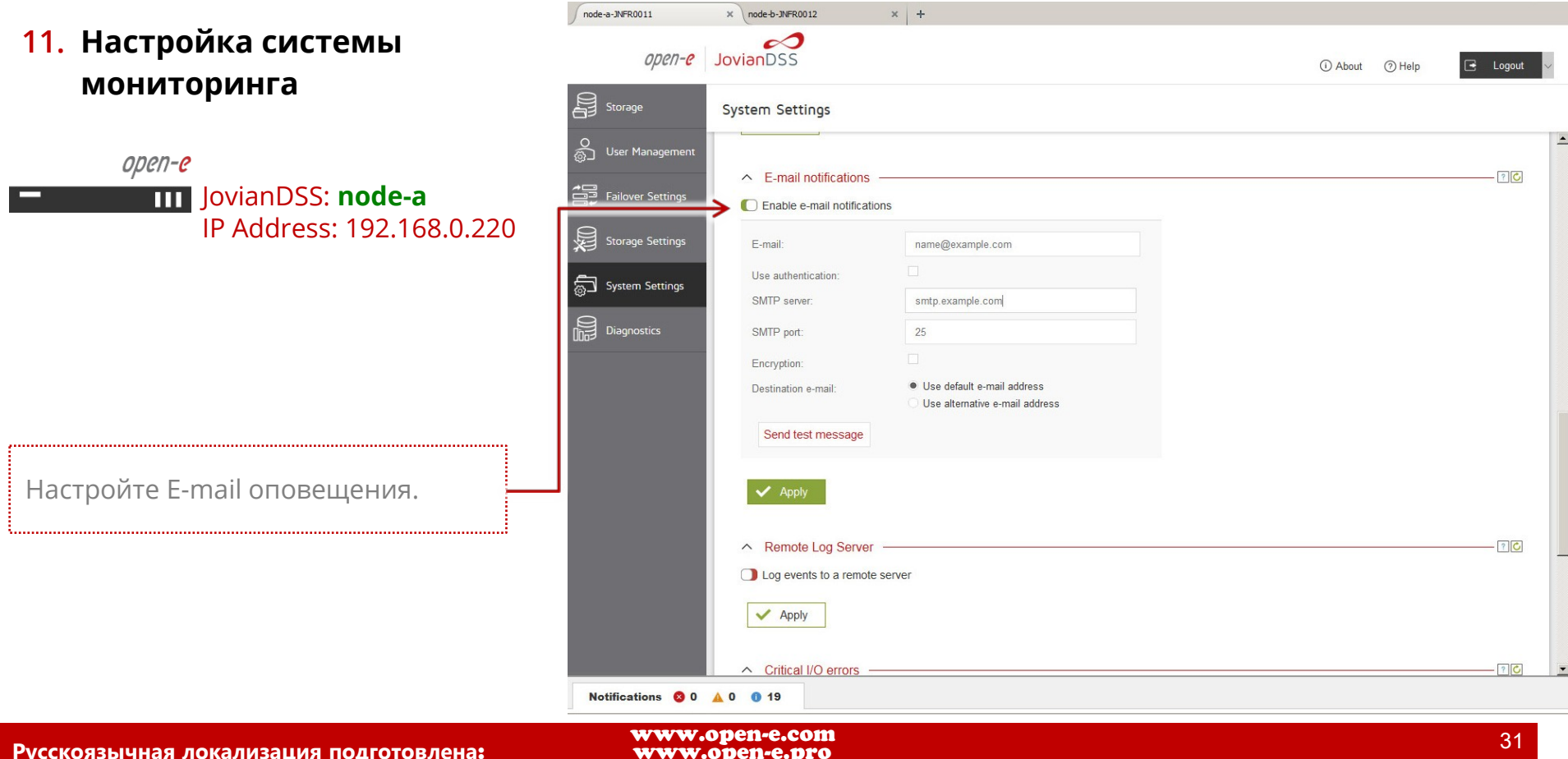

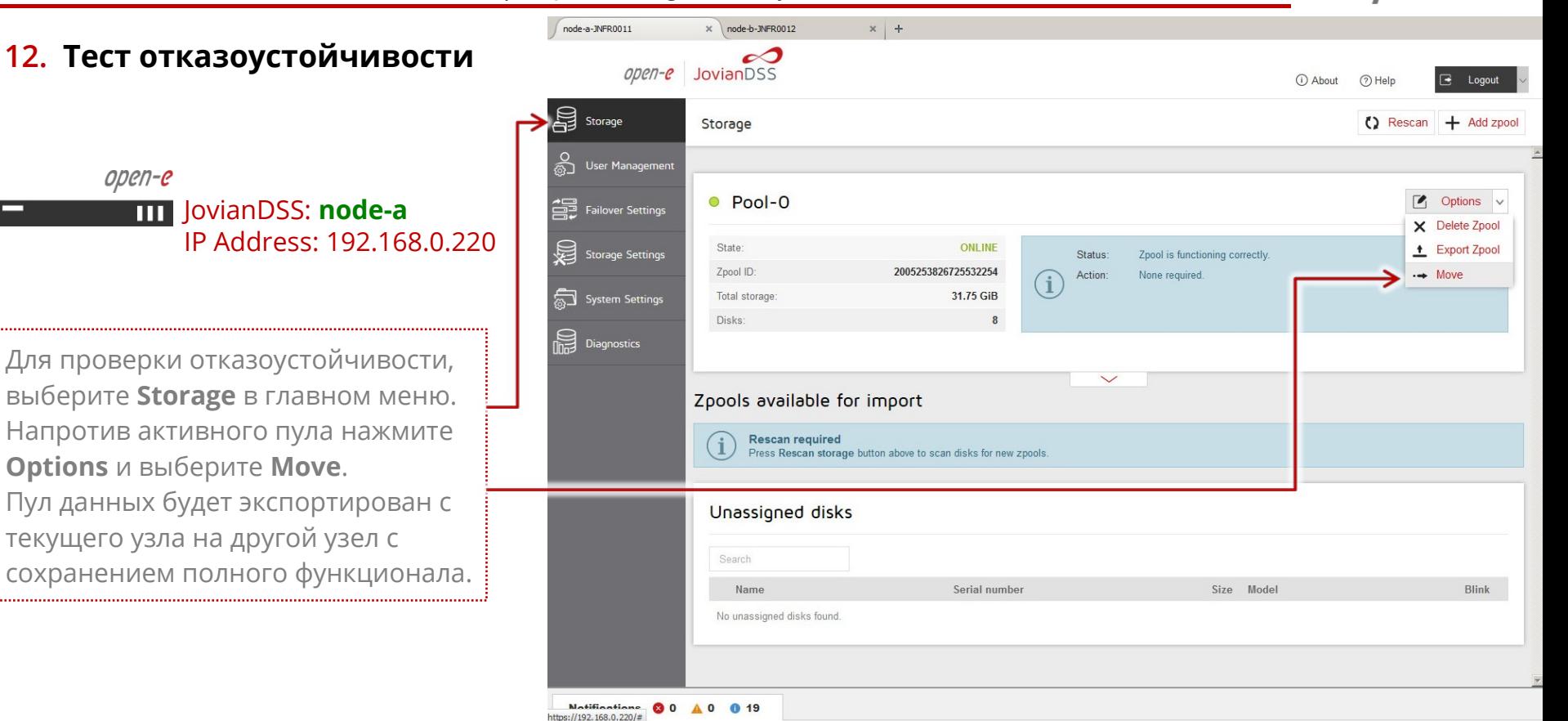

**Open-E JovianDSS: High-Availability Cluster**

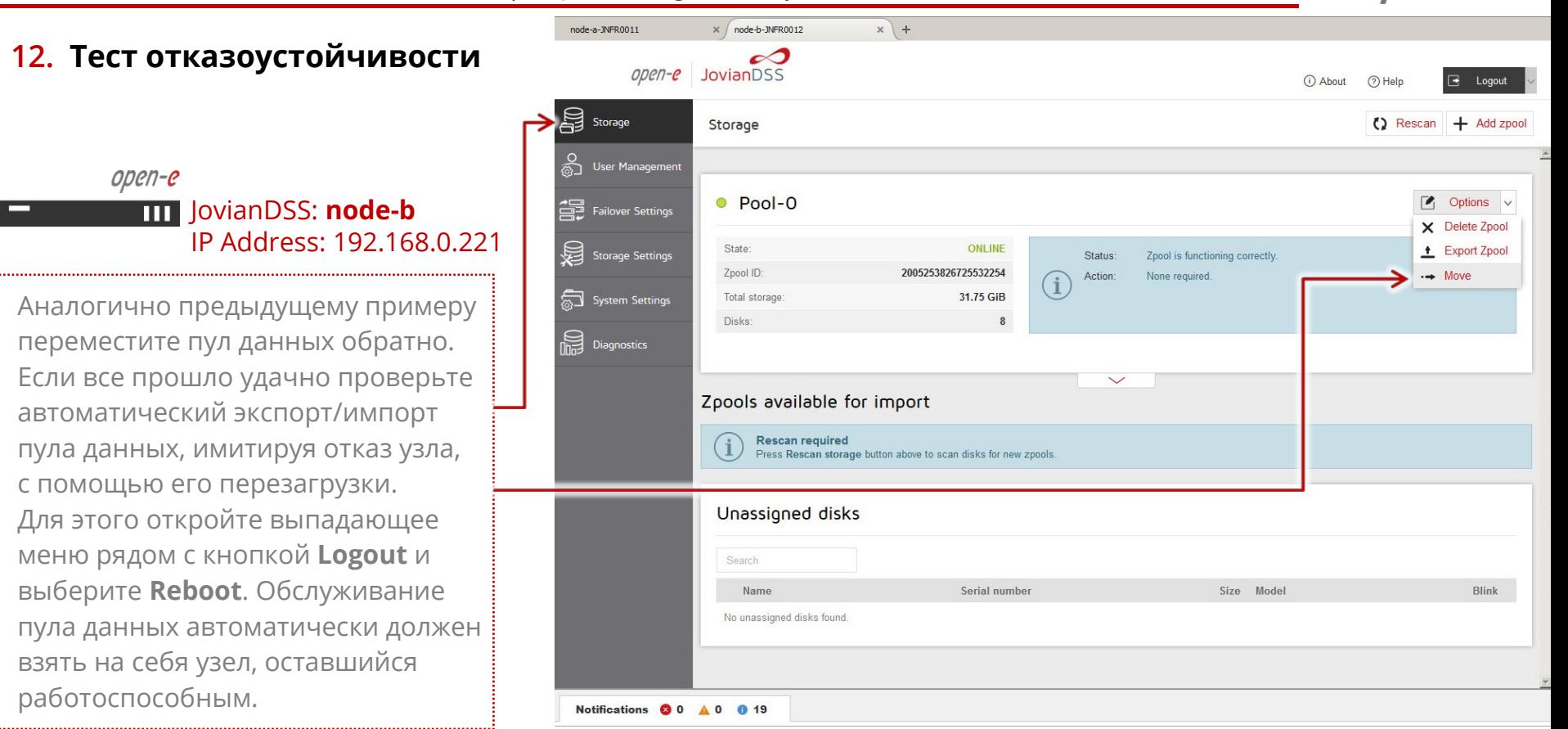

**Open-E JovianDSS: High-Availability Cluster**

#### **ПРИМЕЧАНИЕ:**

Руководство основано на конфигурации со страницы 4, использующее один Bond для доступа к СХД, она оптимизирована для SMB, NFS, но будет работать и с iSCSI. Далее на стр. 35 будет показана конфигурация с двумя путями доступа к СХД и двумя виртуальными IP-адресами. Эта конфигурация оптимизирована для инициаторов iSCSI с многопутевым доступом. Она также может использоваться и без многопутевого доступа, просто для разделения нагрузки на 2 отдельных сетевых интерфейса. На странице 36 у СХД из четырех сетевых интерфейсов созданы два Bond, которые могут быть использованы для инициаторов iSCSI с многопутевым доступом или для смешанных сред iSCSI / SMB / NFS. Кроме того, используются два JBOD, диски которых могут быть зазеркалированы, чтобы резервировать отказ одного из JBOD. На стр. 37 оба JBOD дополнительно связаны двумя SAS-интерфейсами для многопутевого доступа.

**Open-E JovianDSS: High-Availability Cluster**

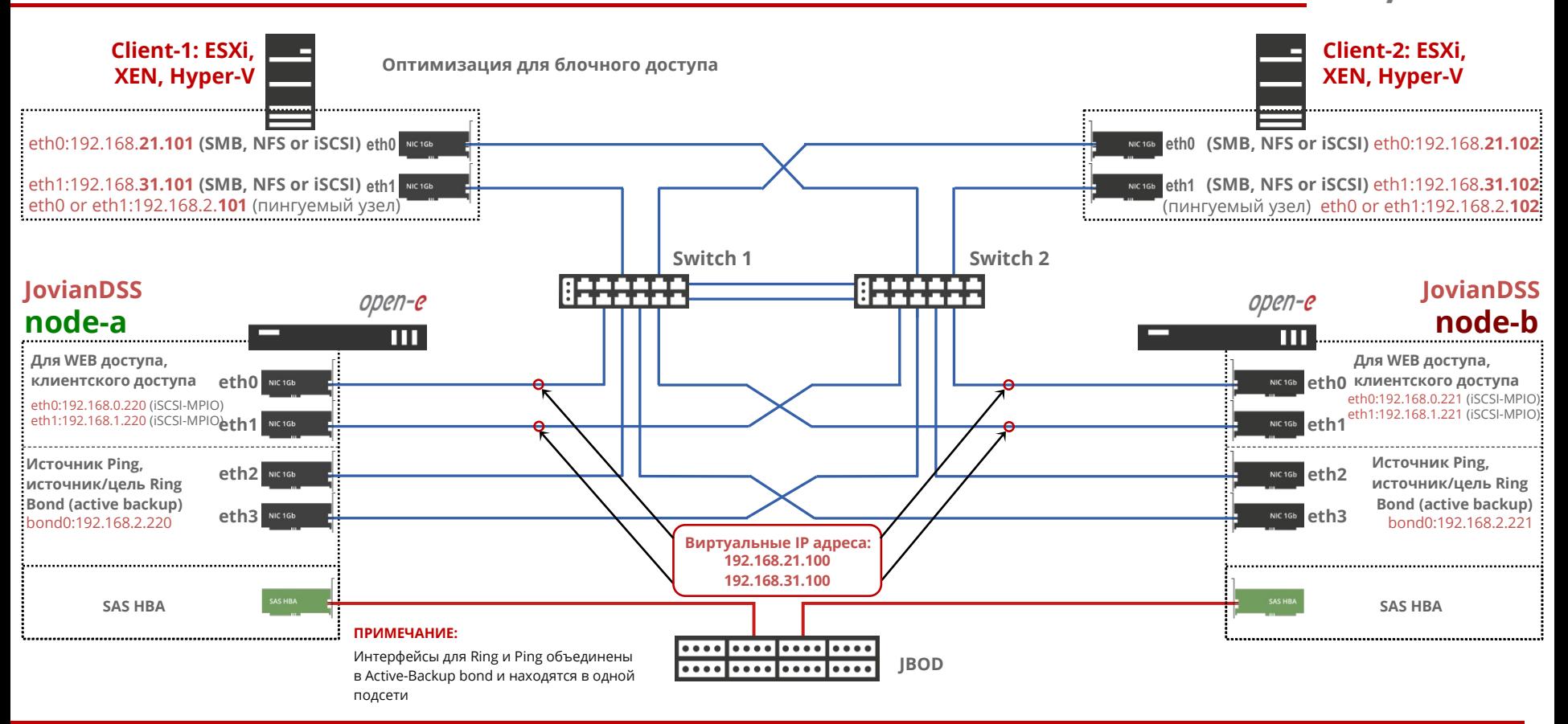

www.open-e.com

?N-C

**Open-E JovianDSS: High-Availability Cluster**

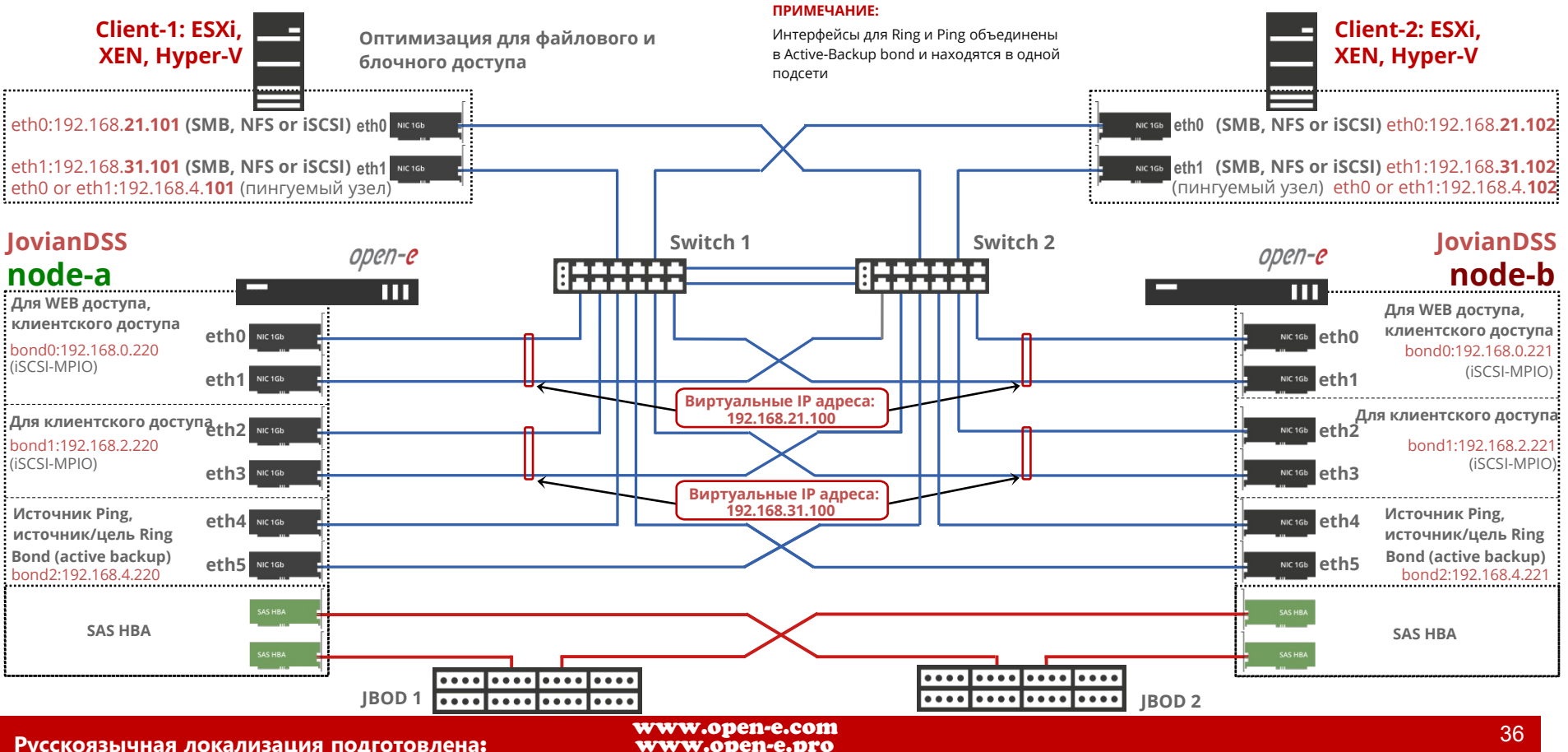

open-e

**Open-E JovianDSS: High-Availability Cluster**

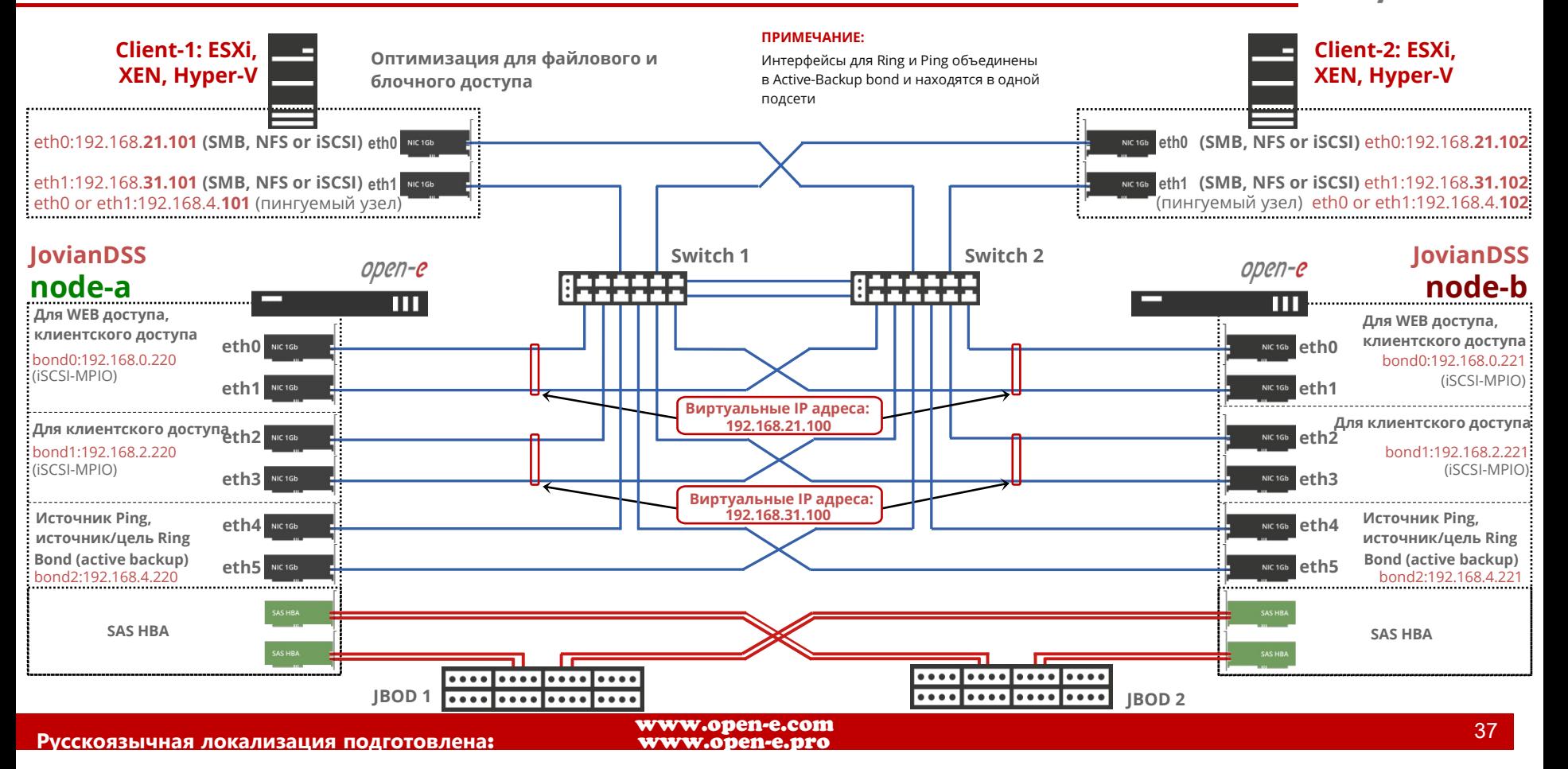

open-e

**Open-E JovianDSS: High-Availability Cluster**

#### **Copyright**

(c) 2004-2018 Open-E, Inc. Все права защищены. Никакая часть этой публикации не может быть воспроизведена, сохранена в поисковой системе или передана в любой форме любым способом, электронным, механическим, фотокопированием, записью или иным образом без предварительного письменного согласия Open-E, Inc.

#### **Trademarks**

Названия фактических компаний и продуктов, упомянутых здесь, могут быть товарными знаками соответствующих владельцев.

#### **Disclaimer**

Open-E, Inc. не несет ответственности за ошибки или упущения в этом документе, Open-E, Inc. не дает никаких обязательств по актуальности информации, содержащейся в настоящем документе.

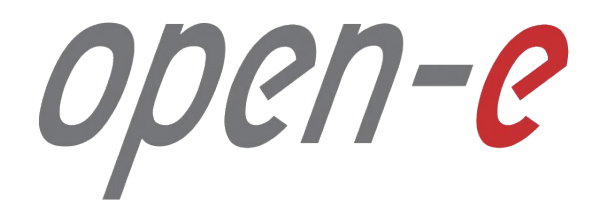

Спасибо!